## How to Change Your Health Savings Account Contributions

**1.** Login to the [Total Rewards](http://www.mybmcrewards.com/) website and select **Your Benefits Resources**. From the Welcome Page, hover over **Health and Insurance** and select **Change Coverage** from the menu.

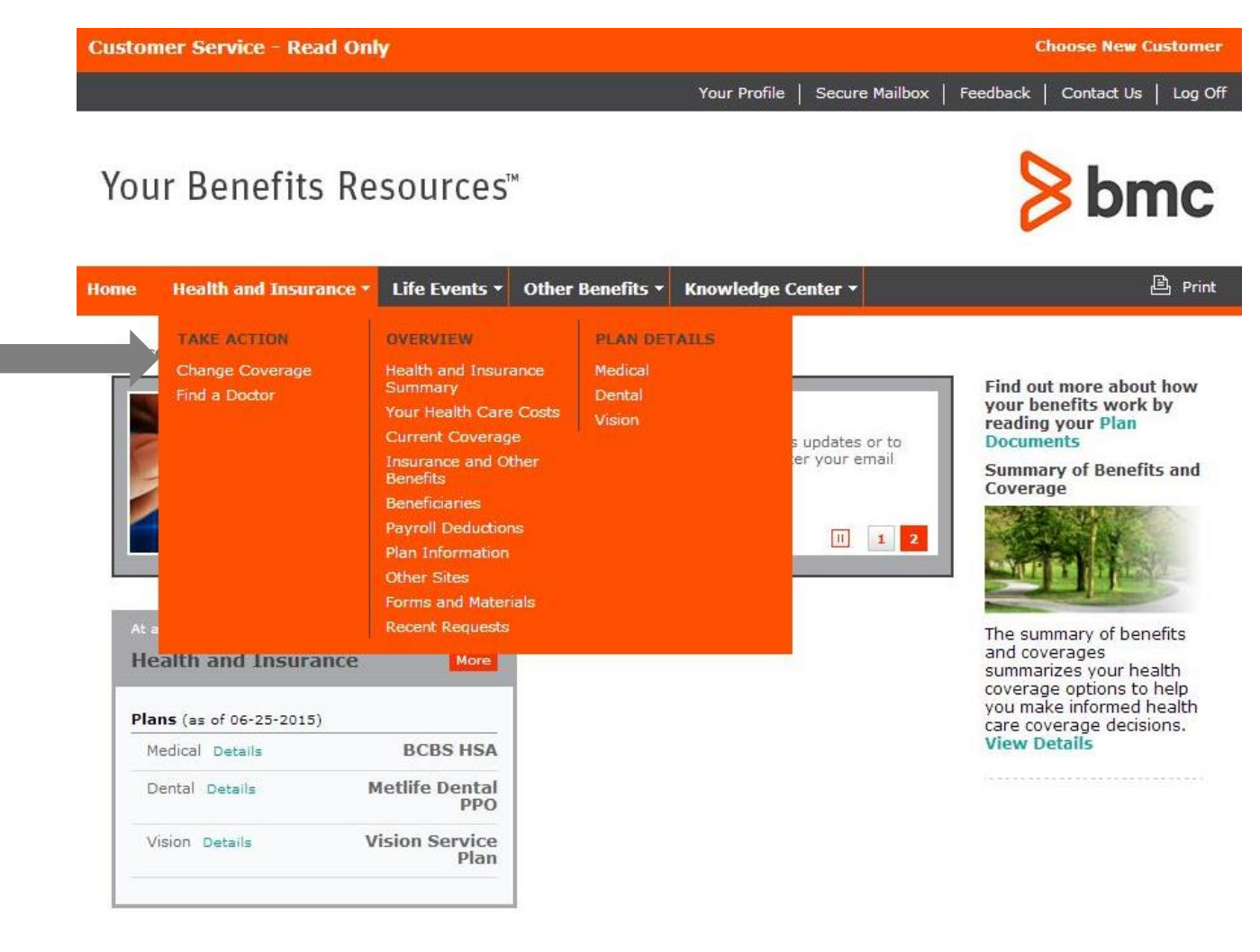

**2.** The Change Your Current Coverage page displays. Select **HSA Contribution Change** from the drop down box.

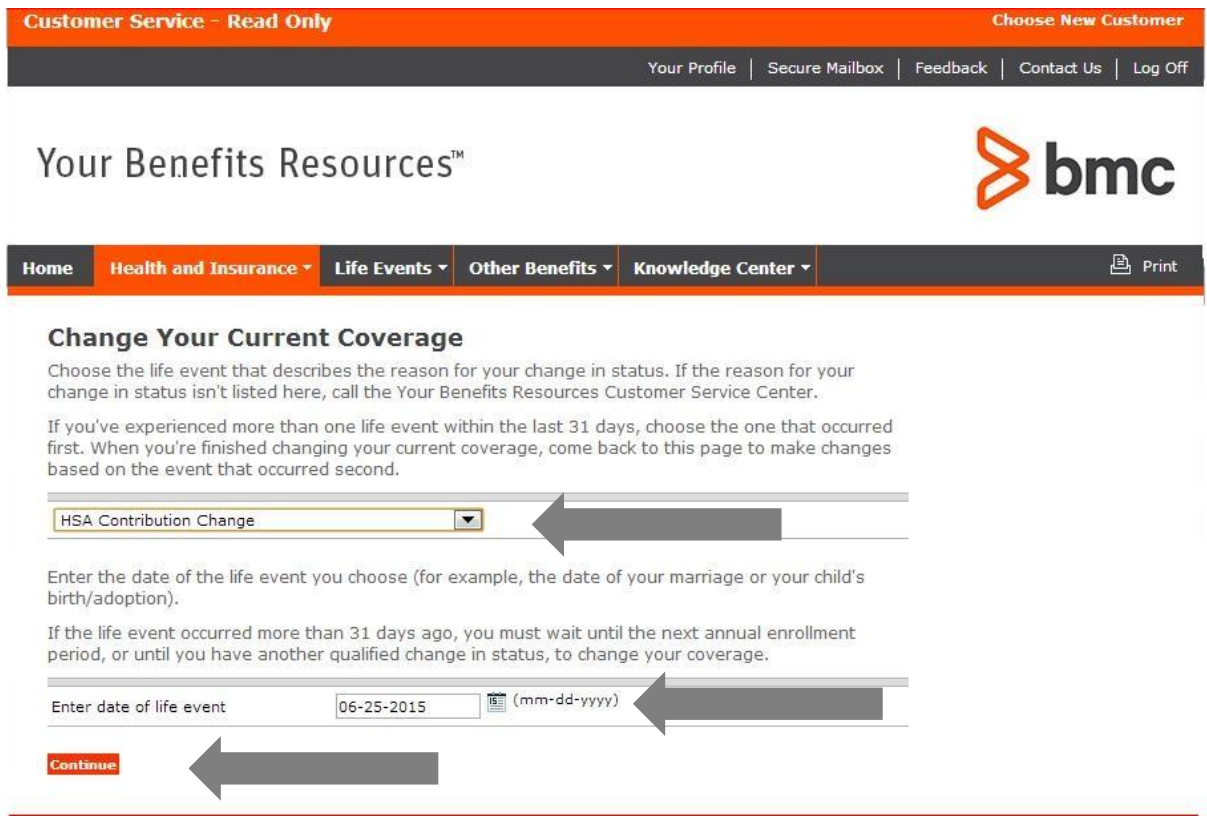

**3.** Enter the current date and press **Continue**. Contribution changes are effective the 1<sup>st</sup> of the following month.